# **Soil Chemistry Dataset**

**Exploratory analysis**

2023-06-15

## **Table of contents**

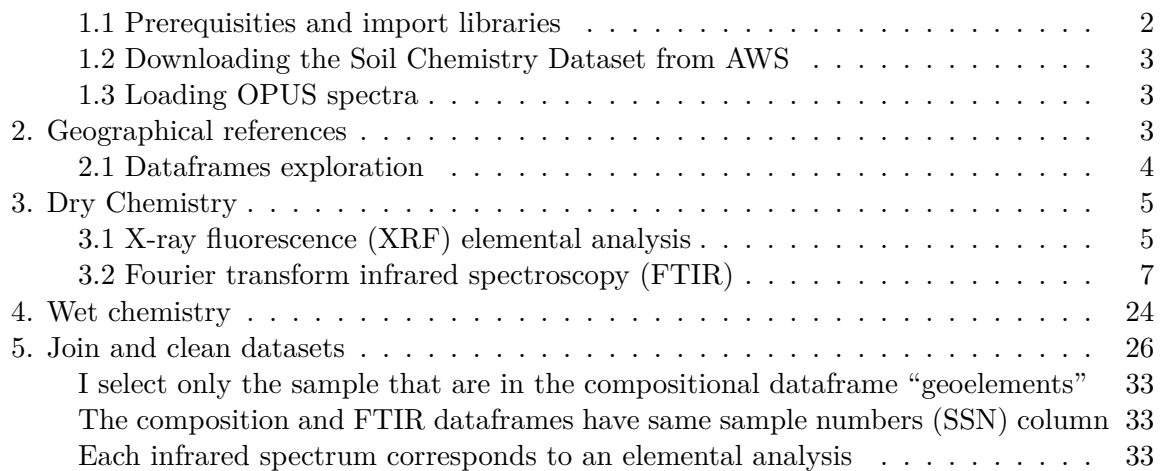

#### <span id="page-1-0"></span>**1.1 Prerequisities and import libraries**

- To download data:
	- **–** aws-cli
- To parse and manage datasets:
	- **–** brukeropusreader
	- **–** pandas
	- **–** tqdm

Installation below:

```
#! pip install awscli brukeropusreader tqdm pandas matplotlib folium seaborn pathlib
#commented out after the installation is completed in case you run again the notebook
#import pyspark
import pandas as pd
```

```
import numpy as np
```

```
import matplotlib.pyplot as plt
import seaborn as sns
from IPython.display import Image
import folium
from pathlib import Path
from brukeropusreader import read_file
from collections import Counter
from tqdm import tqdm_notebook as tqdm
```
#### <span id="page-2-0"></span>**1.2 Downloading the Soil Chemistry Dataset from AWS**

Download s3 bucket content with the aws-cli command line tool. Run aws configure beforehand to set your credentials.

#! aws s3 sync s3://afsis afsis --no-sign-request

# commented out after the download is completed in case you run again the notebook

#### <span id="page-2-1"></span>**1.3 Loading OPUS spectra**

OPUS spectra are created using Bruker instruments Infrared spectrometers To be opened [brukeropusreader](https://github.com/qedsoftware/brukeropusreader) package is needed.

The function brukeropusreader.read\_file parses the binaries and returns a data structure containing information about the wave numbers, absorbance spectra, and file metadata.

Here we plot a few of the spectra.

## <span id="page-2-2"></span>**2. Geographical references**

The AfSIS Soil Chemistry Dataset contains georeferences for each spectra. It is worth noting that it consists of two datasets, one for the subsaharian Africa and one with additional data recorded only in Tanzania.

#### <span id="page-3-0"></span>**2.1 Dataframes exploration**

```
GEOREFS_FILE1 = 'afsis/2009-2013/Georeferences/georeferences.csv'
df_geo1 = pd.read_csv(GEOREFS_FILE1)# dataframe for several african countries
df_geo1 = df_geo1.sort_values(by=['Site', 'Cultivated'])
print(df_geo1.shape)
print(df_geo1.isna().sum())
df_geo1.head()
```
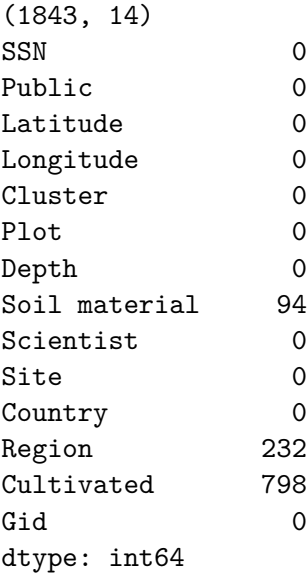

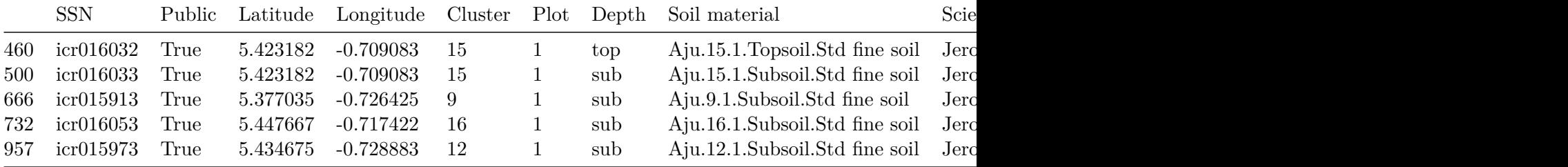

```
GEOREFS_FILE2 = 'afsis/tansis/Georeferences/georeferences.csv'
df_geo2 = pd.read_csv(GEOREFS_FILE2)# dataframe with additional data for Tanzania
df_geo2 = df_geo2.sort_values(by=['Site', 'Cultivated'])
print(df_geo2.shape)
```
df\_geo2.head()

(18819, 14)

| 29 2.0<br>False<br>$-3.029698$ $33.015202$ 2.0<br>East Africa icr011843<br>Tanzania<br>46.0<br>top<br>31 4.0<br>False<br>$-2.992815$ $33.016113$<br>East Africa icr011881<br>Tanzania<br>$1.0\,$<br>48.0<br>top<br>32 5.0<br>False<br>East Africa icr011901<br>Tanzania<br>-3.060982 33.030663<br>1.0<br>49.0<br>top<br>35 8.0<br>False<br>33.033264<br>East Africa icr011960<br>Tanzania<br>-2.987467<br>1.0<br>52.0<br>top<br>36 9.0<br>False<br>Tanzania<br>33.065014 3.0<br>East Africa icr011978<br>-3.058480<br>53.0<br>top | Cluster | Country |  |  | Cultivated Depth Gid Latitude Longitude Plot Region |  | <b>SSN</b> |
|----------------------------------------------------------------------------------------------------|---------|---------|--|--|-----------------------------------------------------|--|------------|
|                                                                                                    |         |         |  |  |                                                     |  |            |
|                                                                                                    |         |         |  |  |                                                     |  |            |
|                                                                                                    |         |         |  |  |                                                     |  |            |
|                                                                                                    |         |         |  |  |                                                     |  |            |
|                                                                                                    |         |         |  |  |                                                     |  |            |

The tansis folder contains measurements for Tanzania only. FTIR spectra in this folder are not readable and make it unusable

```
todrop = ['Soil material','Scientist', 'Site', 'Region', 'Gid','Plot','Public'] #irrelevant
df_geo = df_geo1.drop(todrop, axis = 1)
```
## <span id="page-4-0"></span>**3. Dry Chemistry**

The AfSIS Soil Chemistry dataset contains dry and wet chemistry data taken at each sampling location.

#### <span id="page-4-1"></span>**3.1 X-ray fluorescence (XRF) elemental analysis**

with XRF we get the concentration of various chemical elements in the sample

Units are parts per million (ppm)

https://www.elementalanalysis.com/xrf.html

```
file1path = "afsis/2009-2013/Dry_Chemistry/ICRAF/Bruker_TXRF/TXRF.csv"
file2path = "afsis/tansis/Dry_Chemistry/ICRAF/Bruker_TXRF/TXRF.csv"
xrf_africa = pd.read_csv(file1path)
xrf_tanzania = pd.read_csv(file2path)
print('measurements 2009-13',xrf_africa.shape,'measurements 2014', xrf_tanzania.shape)
print("the table below shows the concentration in ppm for each element detected")
xrf_africa.head()
```
measurements 2009-13 (1904, 42) measurements 2014 (224, 42) the table below shows the concentration in ppm for each element detected

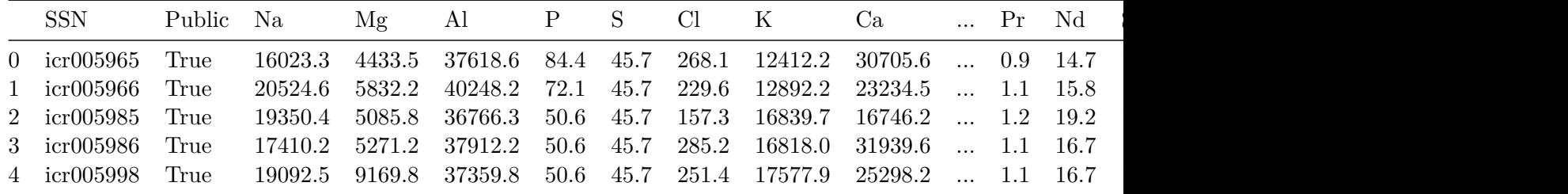

mask\_diff\_xrf = xrf\_africa[xrf\_africa['SSN'].isin(diff\_list )] df\_xrf = pd.concat([xrf\_tanzania, mask\_diff\_xrf])

print(df\_xrf.shape, len(df\_xrf.SSN.unique()))

(1838, 42) 1838

print('important elements for agriculture') # https://www.qld.gov.au/environment/land/management/soil/soil-properties/fertility

important\_elements = ['P','K', 'S','Ca','Mg','Cu','Cl','Zn','Fe', 'Mn','Mo' ]  $df_{xx}rf_{reduced} = df_{x}rf_{important_{elements}}$ =10000# express in % df\_xrf\_reduced['SSN'] = df\_xrf['SSN'] df\_xrf\_reduced.head()

important elements for agriculture

SettingWithCopyWarning: A value is trying to be set on a copy of a slice from a DataFrame. Try using .loc[row\_indexer,col\_indexer] = value instead

See the caveats in the documentation: https://pandas.pydata.org/pandas-docs/stable/user\_guidexing.html returningdf\_xrf\_reduced['SSN'] = df\_xrf['SSN']

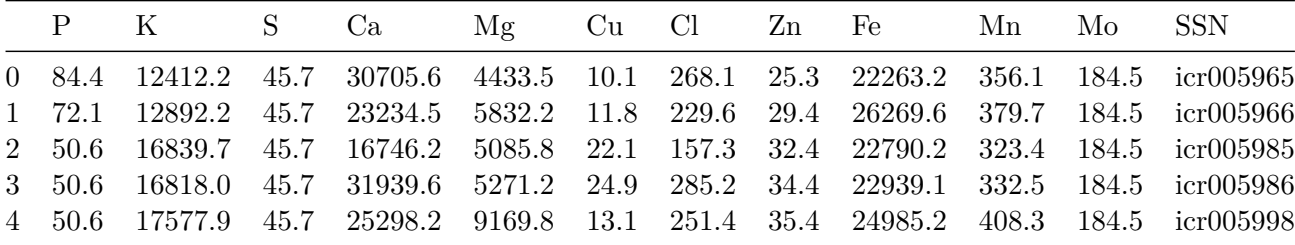

# how disperse are the XRF data? print(df\_xrf\_reduced.shape) df\_xrf\_reduced.describe()

(1838, 12)

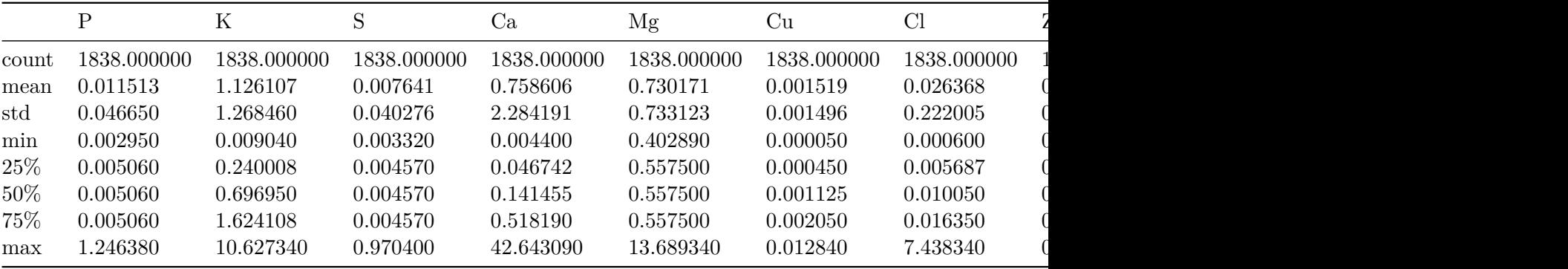

#### <span id="page-6-0"></span>**3.2 Fourier transform infrared spectroscopy (FTIR)**

A word about units. Most spectra using electromagnetic radiation are presented with wavelength as the X-axis in nm or m. Originally, IR spectra were presented in units of micrometers. Later (1953) a different measure, the wavenumber given the unit cm-1, was adopted.

 $(cm-1)= 10,000/$  (m)

The spectra may appear to be "backward" (large wavenumber values on the left, running to low values on the right); this is a consequence of the m to cm-1 conversion

#### **3.2.1 NIR (near infrared range) FTIR**

spectral range: 12500 - 4000 cm-1 or 700 - 2500 nm for near infrared (NIR)

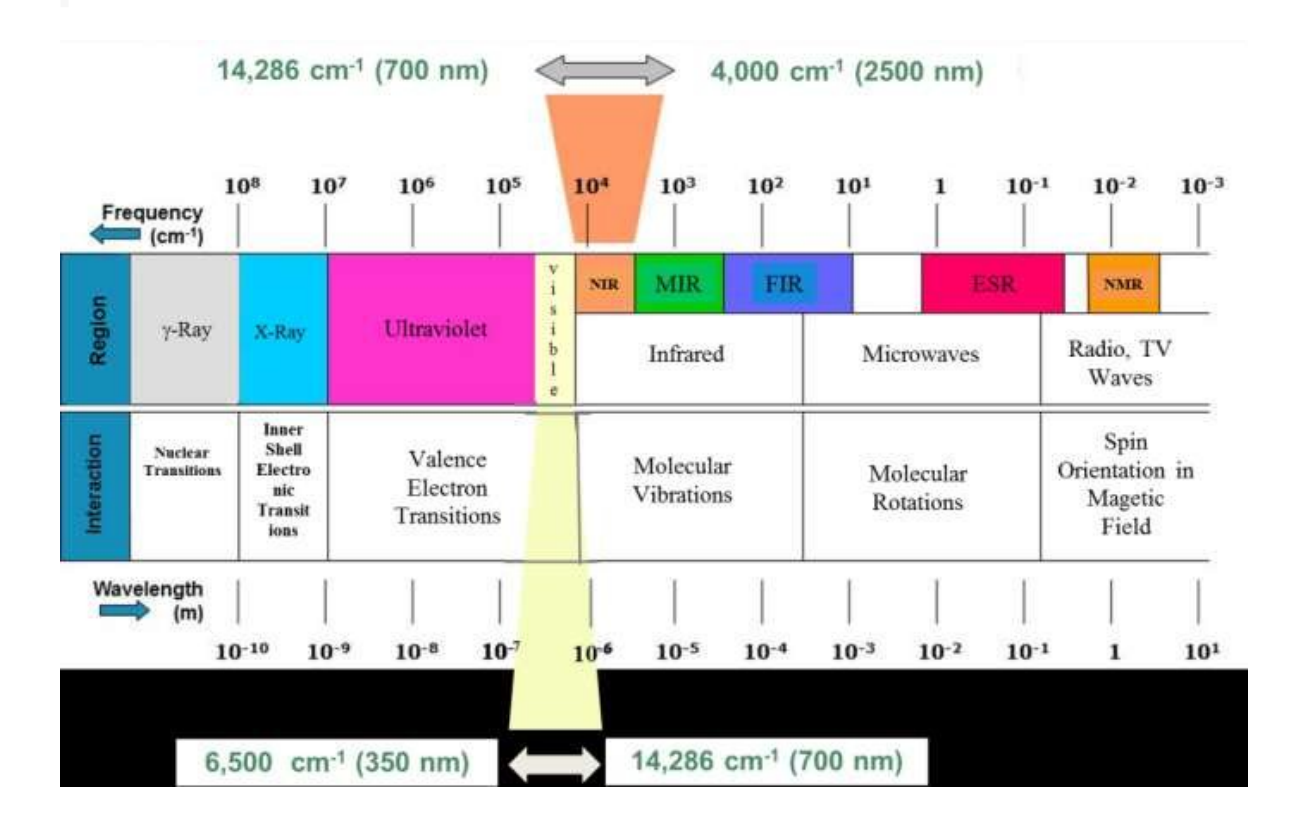

Image(filename='img/NIR.jpeg')

```
NIR_SPECTRA_DIR = 'Bruker_MPA/*'
AFSIS_PATH = Path('afsis/2009-2013/Dry_Chemistry/ICRAF')
names = []spectra = []for path in tqdm(AFSIS_PATH.glob(NIR_SPECTRA_DIR )):
    if path.is_file():
        spect_data = read_file(path)
        spectra.append(spect_data["AB"])
        names.append(path.stem)
wave_nums = spect_data.get_range()
column_names = ['{::.0f}'.format(x) for x in wave_nums]
near_infrared_df = pd.DataFrame(spectra, index=names, columns=column_names)
near infrared df.head()
```
TqdmDeprecationWarning: This function will be removed in tqdm==5.0.0

Please use `tqdm.notebook.tqdm` instead of `tqdm.tqdm\_notebook` for path in tqdm(AFSIS\_PATH.glob(NIR\_SPECTRA\_DIR )):

```
HBox(children=(FloatProgress(value=1.0, bar_style='info', max=1.0), HTML(value='')))
```
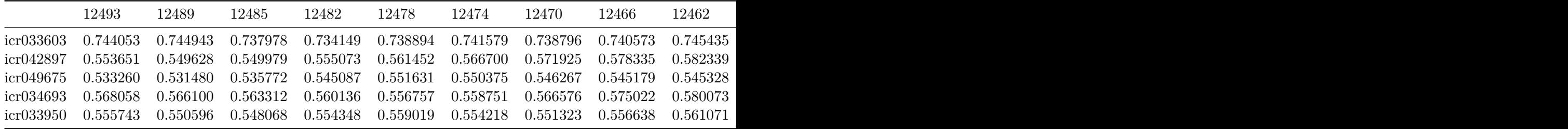

# table with FTIR spectra for each sample

df\_NIR\_FTIRspectra = near\_infrared\_df.T.reset\_index()

df\_NIR\_FTIRspectra = df\_NIR\_FTIRspectra.rename(columns={'index': 'labda'}) df\_NIR\_FTIRspectra.labda = pd.to\_numeric(df\_NIR\_FTIRspectra.labda)

df\_NIR\_FTIRspectra.head()

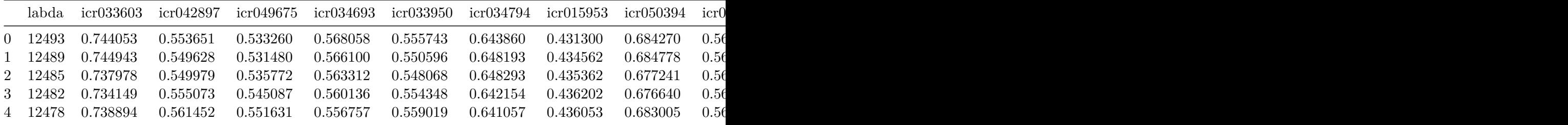

plt.figure(figsize= (6,6))

plt.plot(df\_NIR\_FTIRspectra['labda'],df\_NIR\_FTIRspectra.iloc[:, [4,5,6,7,8,9,10,11,12,13,1

plt.title('Example spectra')

plt.xticks(rotation=90)

```
plt.xlim(12000,3500)
plt.ylabel('Absorbance (A.U.)', fontsize=14)
plt.xlabel('Wavelengths (cm-1)', fontsize = 14)
plt.axvline(x=7500, ymin=0, ymax=1, color='r', linewidth = 1)
plt.axvline(x=4000, ymin=0, ymax=1, color='r', linewidth = 1)
plt.text(7400, 2.5, 'useful range between \n red lines')
```

```
Text(7400, 2.5, 'useful range between \n red lines')
```
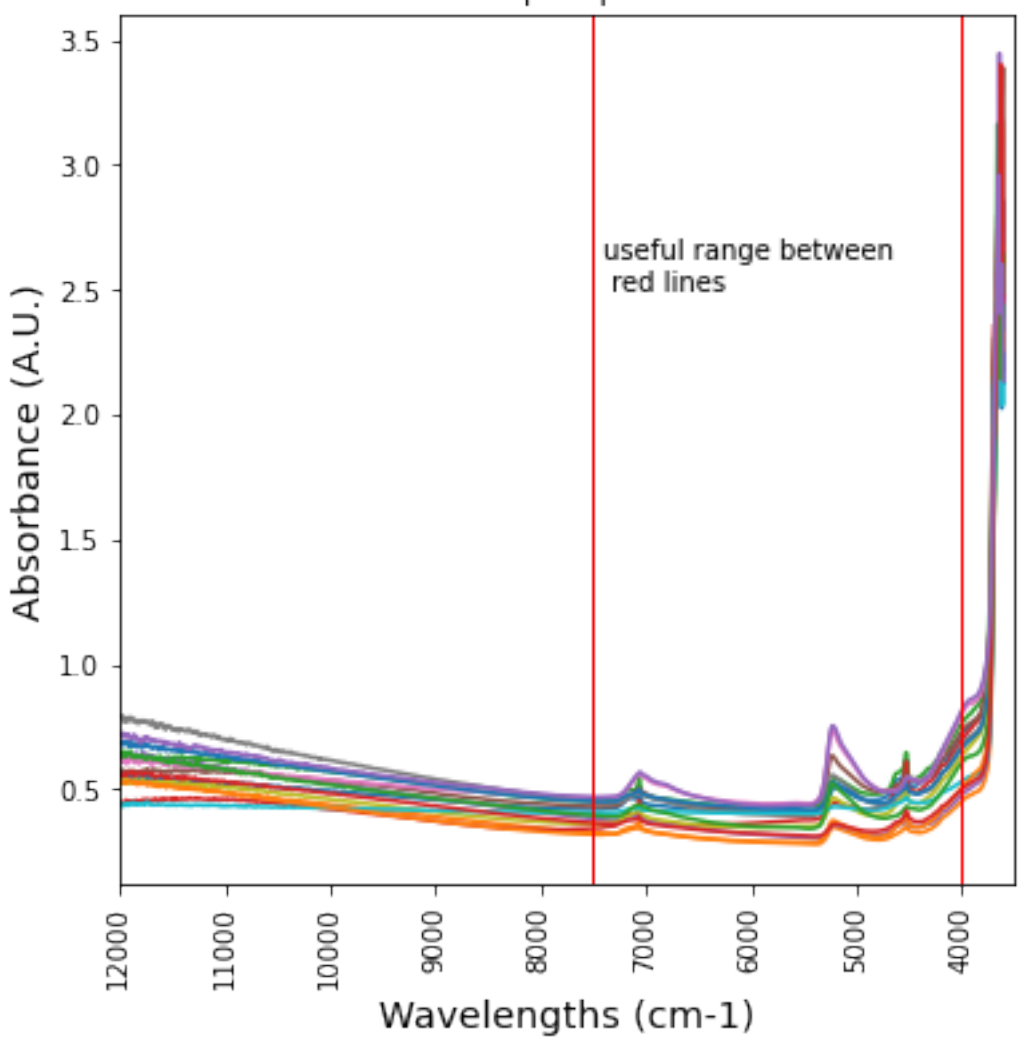

Example spectra

In the region 12000 - 7500 cm-1 there are no peaks, this part of the spectrum can be ignored below 4000 cm-1 the signal is unrealistic. It is an experimental artifact and this part of the spectrum should be cut off.

Absorbance in this range is analized with mid-range FTIR spectrometers (see section 3.2.2 below)

```
df_NIR_FTIRspectra = df_NIR_FTIRspectra[df_NIR_FTIRspectra['labda'] < 7500]
df_NIR_FTIRspectra = df_NIR_FTIRspectra[df_NIR_FTIRspectra['labda'] > 4000]
plt.figure(figsize= (6,6))
plt.plot(df_NIR_FTIRspectra['labda'],df_NIR_FTIRspectra.iloc[:, [4,5,6,12,16,17,48]])
plt.title('Example reduced spectra')
plt.xticks(rotation=90)
plt.xlim(7500,4000)
plt.ylabel('Absorbance (A.U.)', fontsize=14)
plt.xlabel('Wavelengths (cm-1)', fontsize = 14)
```

```
Text(0.5, 0, 'Wavelengths (cm-1)')
```
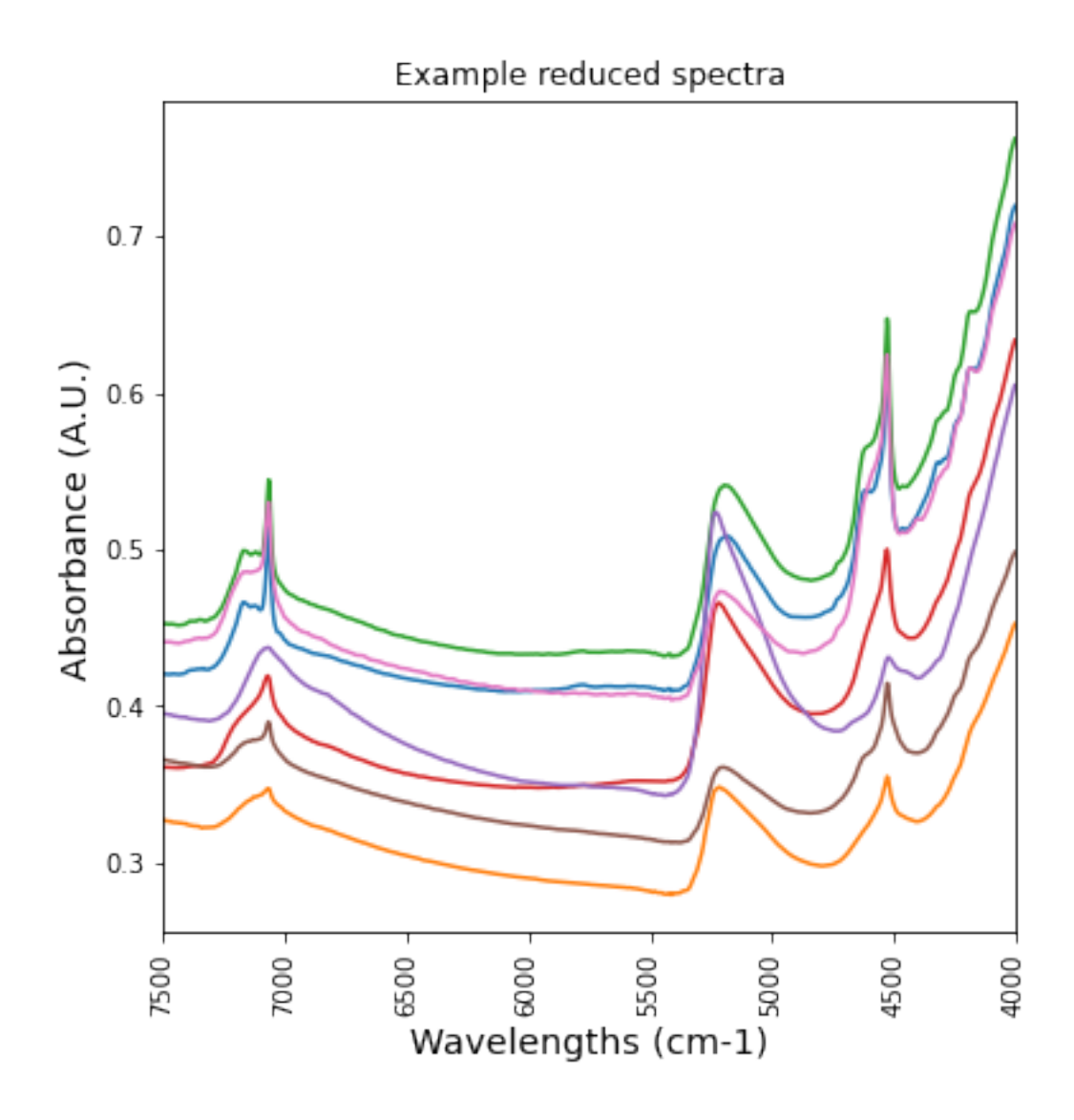

```
# change original dataset accordingly
```

```
df_NIR_reindexed = df_NIR_FTIRspectra.set_index('labda')
near_infrared_df = df_NIR_reindexed.T
near_infrared_df.head()
```
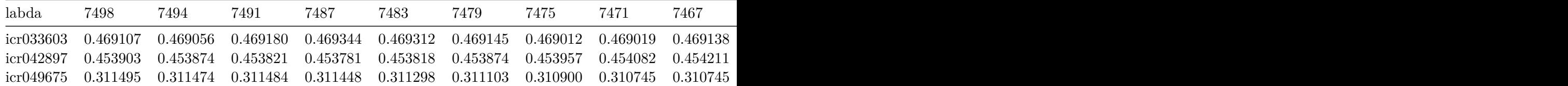

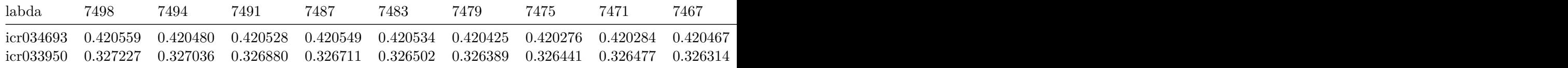

#### **3.2.2 MIR (middle infrared range) FTIR**

spectral range 400 - 4000 cm-1

data recorded with three spectrometers that differ for the method for collecting data.

- ALPHA Kbr spectrometer: transmission, using samples pressed into a Kbr pellet
- ALPHA ZnSe spectrometer: reflection over a diamond window and ZnSe filter / beam splitter
- Tensor27 Kbr spectrometer further reading about experimental details can be found at afsis/2009-2013/Dry\_Chemistry/ICRAF/SOP/METH07V01 ALPHA.pdf

and a general introduction can be found here: https://www.shimadzu.com/an/servicesupport/technical-support/analysis-basics/ftirtalk/talk8.html

• 2014-2018 Most FTIR spectra could not be opened using the Bruker open files library, in this kernel only those obtained with the Tensor27 spectrometer are analyzed

#### **- ALPHA spectrometer - KBr window**

```
KBR_SPECTRA_DIR = 'Bruker_Alpha_KBr/*'
AFSIS_PATH = Path('afsis/2009-2013/Dry_Chemistry/ICRAF')
TANSIS_PATH = Path('afsis/tansis/Dry_Chemistry/ICRAF')
names = []spectra = []
for path in tqdm(AFSIS_PATH.glob(KBR_SPECTRA_DIR )):
    if path.is_file():
        spect_data = read_file(path)
        spectra.append(spect_data["AB"])
        names.append(path.stem)
wave_nums = spect_data.get_range()
column_names = ['{::}.0f]'.format(x) for x in wave_nums]
kbr_df = pd.DataFrame(spectra, index=names, columns=column_names)
kbr_df.head()
```
TqdmDeprecationWarning: This function will be removed in tqdm==5.0.0 Please use `tqdm.notebook.tqdm` instead of `tqdm.tqdm\_notebook` for path in tqdm(AFSIS\_PATH.glob(KBR\_SPECTRA\_DIR )):

```
HBox(children=(FloatProgress(value=1.0, bar_style='info', max=1.0), HTML(value='')))
```
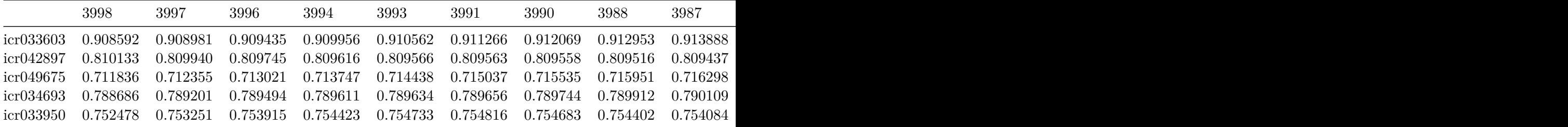

# table with FTIR spectra for each sample df\_KBR\_FTIRspectra =  $kbr_d$ f.T.reset\_index()

df\_KBR\_FTIRspectra = df\_KBR\_FTIRspectra.rename(columns={'index': 'labda'}) df\_KBR\_FTIRspectra.labda = pd.to\_numeric(df\_KBR\_FTIRspectra.labda)

df\_KBR\_FTIRspectra.head()

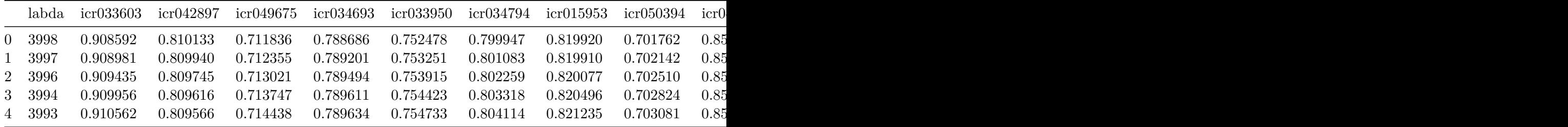

```
plt.figure(figsize= (6,6))
```
plt.plot(df\_KBR\_FTIRspectra['labda'],df\_KBR\_FTIRspectra.iloc[:, [4,257,100]])

plt.title('Example spectra MIR-FTIR KBr window')

plt.xticks(rotation=90) plt.xlim(4000,400)

```
plt.ylabel('Absorbance (A.U.)', fontsize=14)
plt.xlabel('Wavelengths (cm-1)', fontsize = 14)
```

```
Text(0.5, 0, 'Wavelengths (cm-1)')
```
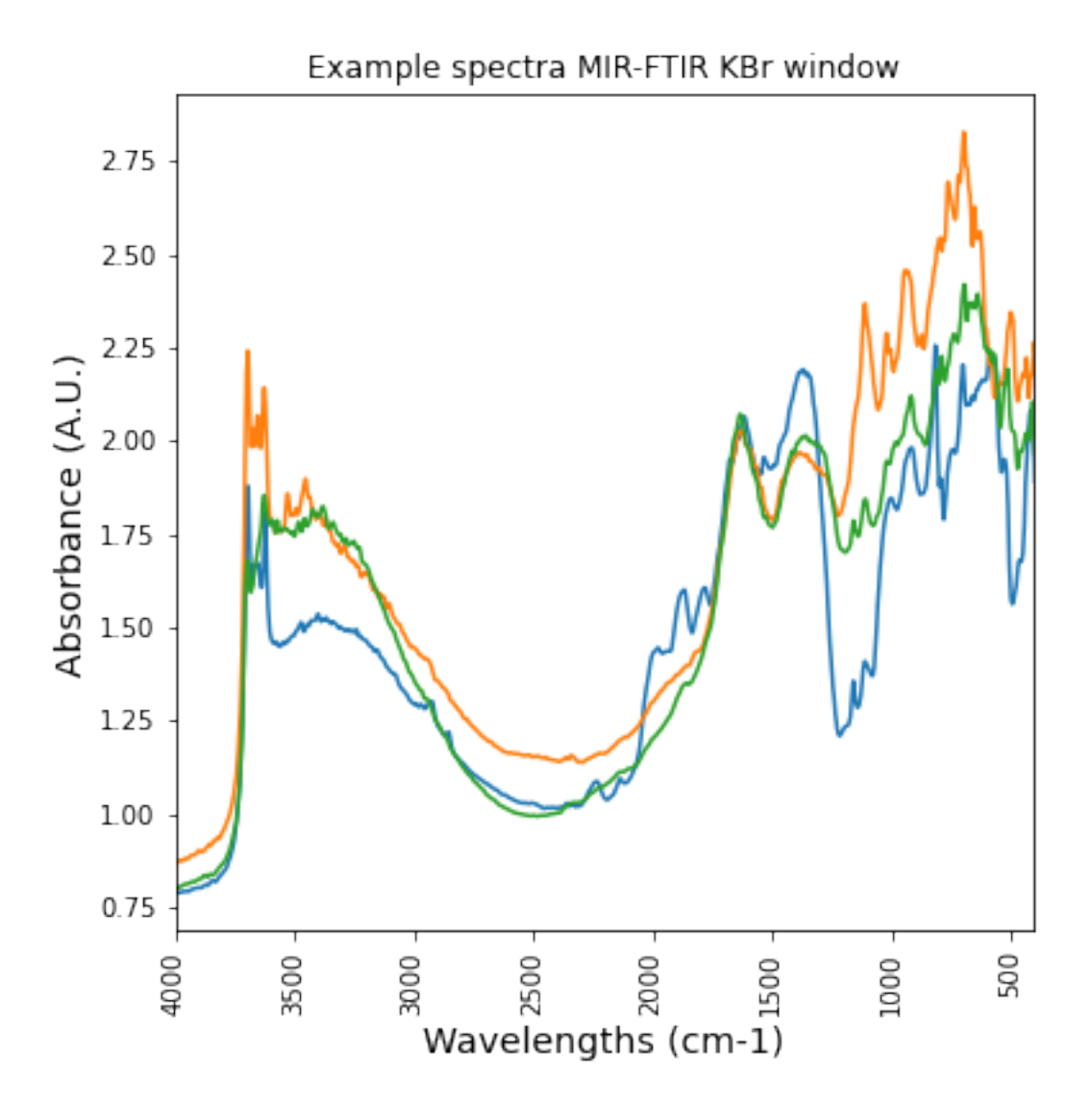

**- Alpha spectrometer - ZnSe window**

```
ZnSe_SPECTRA_DIR = 'Bruker_Alpha_ZnSe/*'
AFSIS_PATH = Path('afsis/2009-2013/Dry_Chemistry/ICRAF')
names = []spectra = []for path in tqdm(AFSIS_PATH.glob(ZnSe_SPECTRA_DIR )):
    if path.is_file():
        spect_data = read_file(path)
        spectra.append(spect_data["AB"])
        names.append(path.stem)
wave_nums = spect_data.get_range()
column_names1 = ['{::}.0f]'.format(x) for x in wave_nums]
ZnSe_df = pd.DataFrame(spectra, index=names, columns=column_names1)
```
TqdmDeprecationWarning: This function will be removed in tqdm==5.0.0 Please use `tqdm.notebook.tqdm` instead of `tqdm.tqdm\_notebook` for path in tqdm(AFSIS\_PATH.glob(ZnSe\_SPECTRA\_DIR )):

```
HBox(children=(FloatProgress(value=1.0, bar_style='info', max=1.0), HTML(value='')))
```
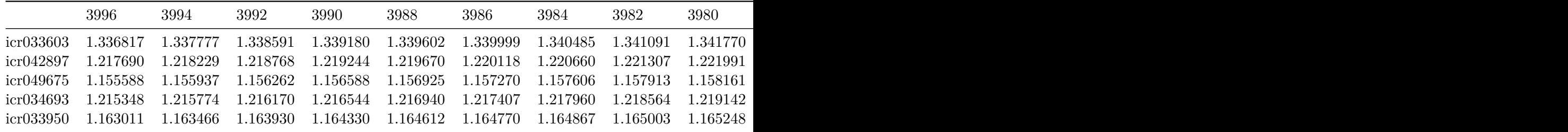

ZnSe\_df.head()

# - table with FTIR spectra for each sample

df\_ZnSe\_FTIRspectra = ZnSe\_df.T.reset\_index()

df\_ZnSe\_FTIRspectra = df\_ZnSe\_FTIRspectra.rename(columns={'index': 'labda'})

```
df_ZnSe_FTIRspectra.labda = pd.to_numeric(df_ZnSe_FTIRspectra.labda)
```

```
print("spectral range:", df_ZnSe_FTIRspectra.labda.min(), "cm-1 - ",df_ZnSe_FTIRspectra.la
```
spectral range: 500 cm-1 - 3996 cm-1

#### **- Tensor 27 HTS-XT spectrometer**

KBr window and wider range: both MID and Near IR

```
HTSXT_SPECTRA_DIR = 'Bruker_HTSXT/*'
AFSIS_PATH = Path('afsis/2009-2013/Dry_Chemistry/ICRAF')
names = []spectra = []
for path in tqdm(AFSIS_PATH.glob(HTSXT_SPECTRA_DIR )):
    if path.is_file():
        spect_data = read_file(path)
        spectra.append(spect_data["AB"])
        names.append(path.stem)
wave_nums = spect_data.get_range()
column_names = ['{:.} Of]'.format(x) for x in wave_nums]
htsxt_df = pd.DataFrame(spectra, index=names, columns=column_names)
```

```
TqdmDeprecationWarning: This function will be removed in tqdm==5.0.0
Please use `tqdm.notebook.tqdm` instead of `tqdm.tqdm_notebook`
  for path in tqdm(AFSIS_PATH.glob(HTSXT_SPECTRA_DIR )):
```

```
HBox(children=(FloatProgress(value=1.0, bar_style='info', max=1.0), HTML(value='')))
```
print('Total measurements',len(htsxt\_df.index),', unique samples', len(htsxt\_df.index.unic

Total measurements 7346 , unique samples 1839

```
# table with FTIR spectra for each sample
df_htsxt_FTIRspectra = htsxt_df.T.reset_index()
df_htsxt_FTIRspectra = df_htsxt_FTIRspectra.rename(columns={'index': 'labda'})
df_htsxt_FTIRspectra.labda = pd.to_numeric(df_htsxt_FTIRspectra.labda)
print("spectral range:", df_htsxt_FTIRspectra.labda.min(), "cm-1 - ",df_htsxt_FTIRspectra.
```
spectral range: 600 cm-1 - 7498 cm-1

Are Tensor 27 HTS-XT spectrometer measurements reproducible?

```
plt.plot(df_htsxt_FTIRspectra['labda'],df_htsxt_FTIRspectra['icr034794'], label = 'HTSXT')
plt.title('Example same sample repetitions - HTSXT')
plt.legend()
plt.xticks(rotation=90)
plt.xlim(7500,400)
plt.ylabel('Absorbance (A.U.)', fontsize=14)
plt.xlabel('Wavelengths (cm-1)', fontsize = 14)
print('4 repetitions, identical result')
```
4 repetitions, identical result

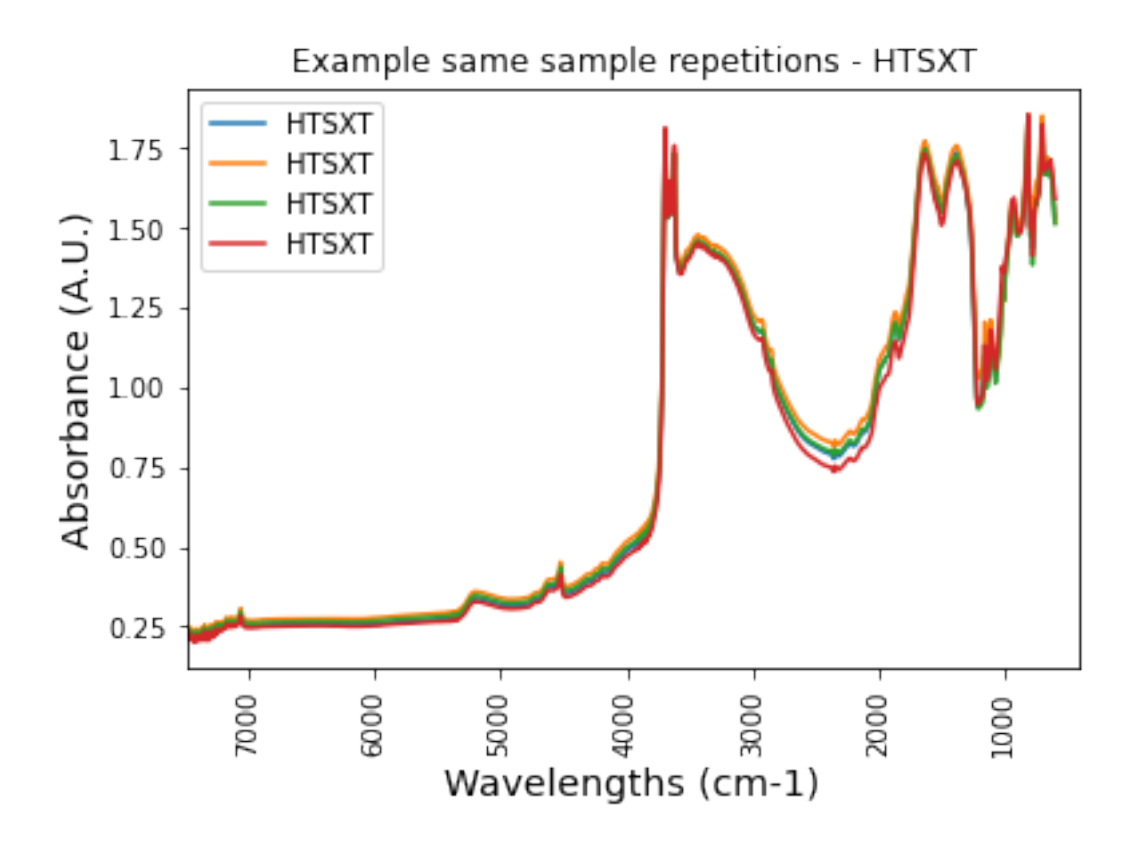

let's average the repetitions

```
htsxt_df = htsxt_df.reset_index()
htsxt_df.head()
```
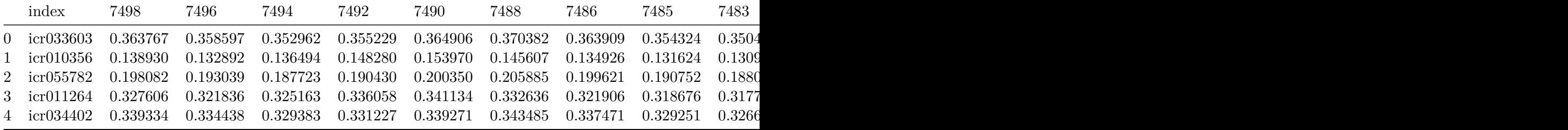

```
htsxt_df = htsxt_df.rename(columns={'index': 'SSN'})
```

```
gb_htsxt = htsxt_df.groupby(['SSN']).mean().reset_index()
print(gb_htsxt.shape)
```

```
(1839, 3579)
  gb_htsxt = gb_htsxt.set_index('SSN')
  gb_htsxt_FTIRspectra = gb_htsxt.T.reset_index()
  gb_htsxt_FTIRspectra = gb_htsxt_FTIRspectra.rename(columns={'index': 'labda'})
  gb_htsxt_FTIRspectra.labda = pd.to_numeric(gb_htsxt_FTIRspectra.labda)
  plt.plot(df_htsxt_FTIRspectra['labda'],df_htsxt_FTIRspectra['icr034794'], label = 'repetit
  plt.plot(gb_htsxt_FTIRspectra['labda'],gb_htsxt_FTIRspectra['icr034794'],color = 'k', labe
  plt.title('Same sample repetitions and average')
  plt.legend()
  plt.xticks(rotation=90)
  plt.xlim(7500,400)
  plt.ylabel('Absorbance (A.U.)', fontsize=14)
  plt.xlabel('Wavelengths (cm-1)', fontsize = 14)
  print('4 repetitions, identical result')
```
4 repetitions, identical result

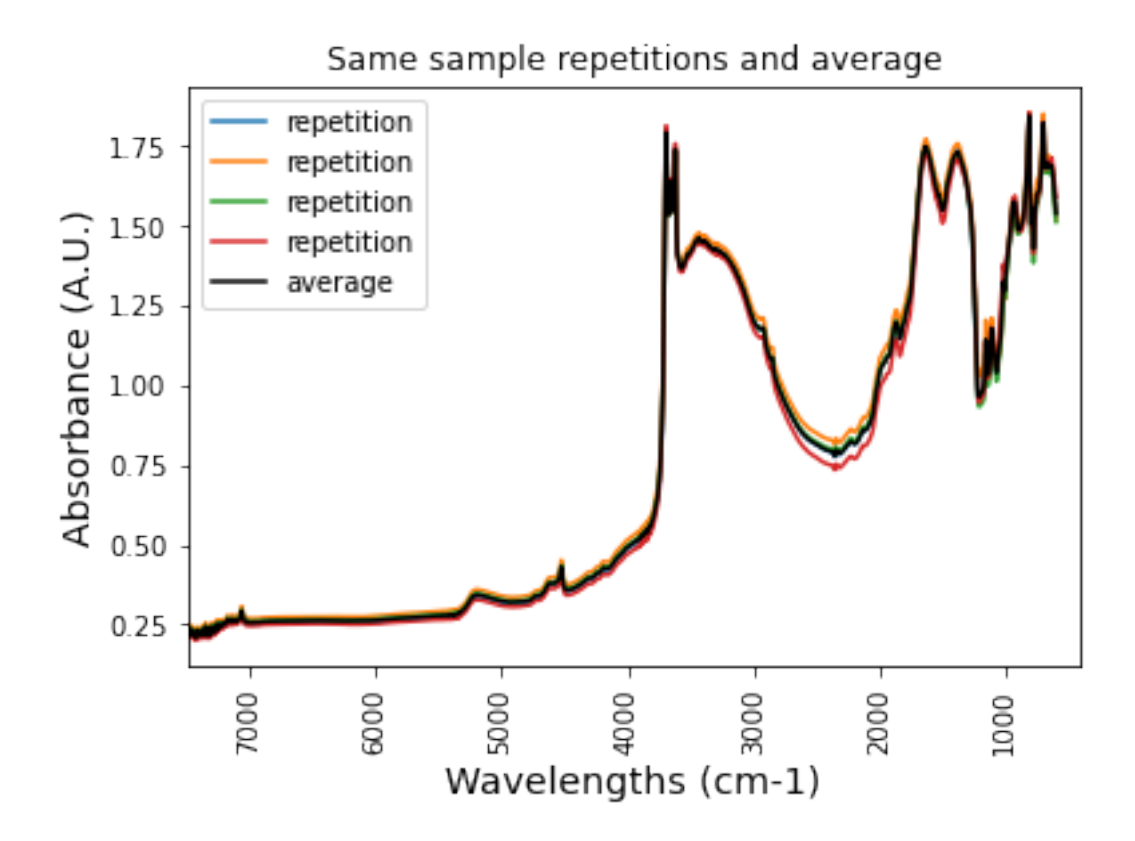

print('what is the difference between different spectrometers measurements?') plt.figure(figsize= (6,6))

```
plt.plot(df_KBR_FTIRspectra['labda'],df_KBR_FTIRspectra['icr042897'], label = 'Kbr')
plt.plot(df_ZnSe_FTIRspectra['labda'],df_ZnSe_FTIRspectra['icr042897'], label = 'ZnSe')
plt.plot(gb_htsxt_FTIRspectra['labda'],gb_htsxt_FTIRspectra['icr042897'], label = 'HTSXT')
```

```
plt.title('Example different spectrometers')
plt.legend()
plt.xticks(rotation=90)
```

```
plt.xlim(4000,400)
plt.ylabel('Absorbance (A.U.)', fontsize=14)
plt.xlabel('Wavelengths (cm-1)', fontsize = 14)
```
what is the difference between different spectrometers measurements?

```
Text(0.5, 0, 'Wavelengths (cm-1)')
```
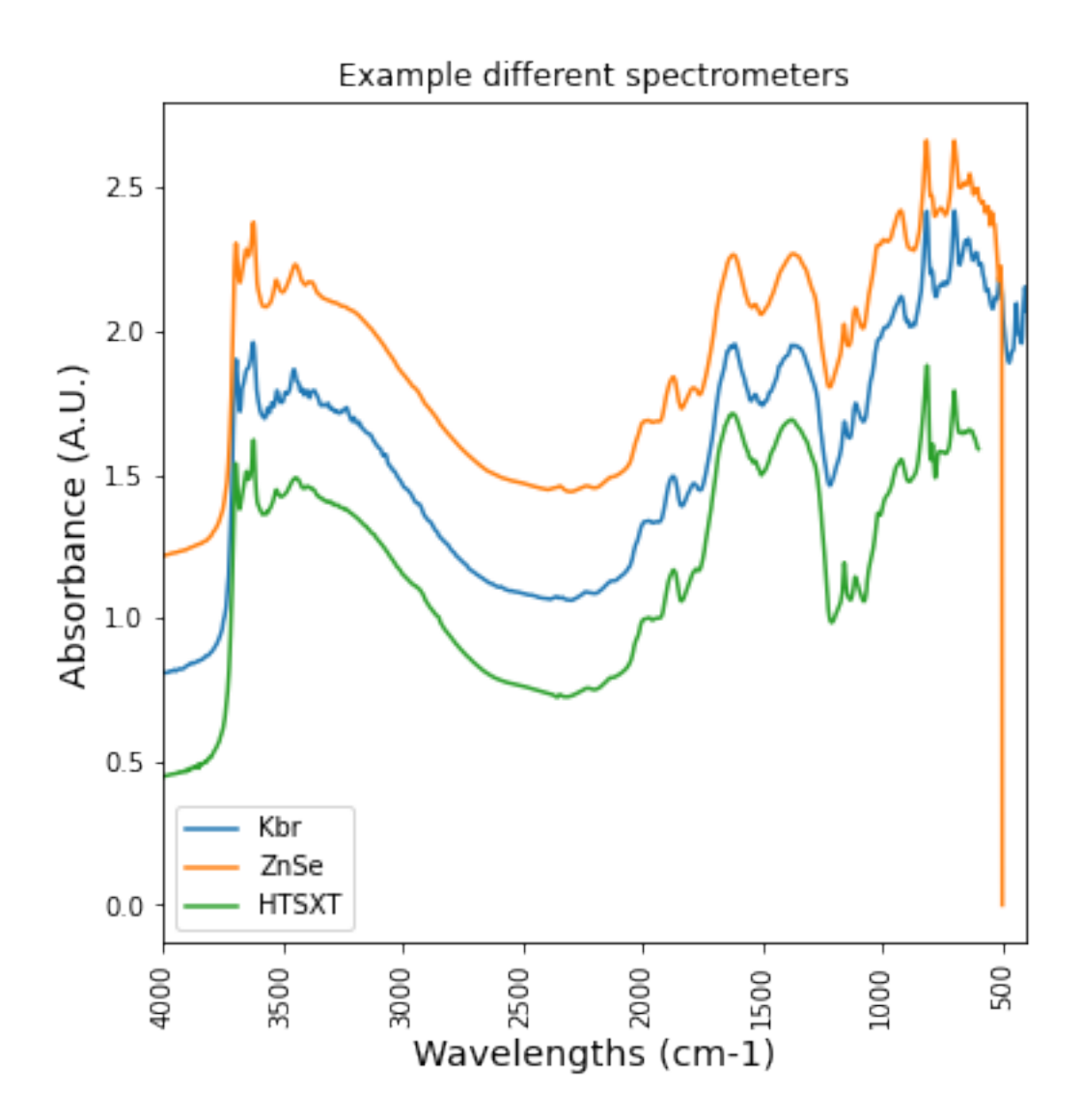

## print(df\_KBR\_FTIRspectra.shape) df\_KBR\_FTIRspectra.head()

(2542, 1889)

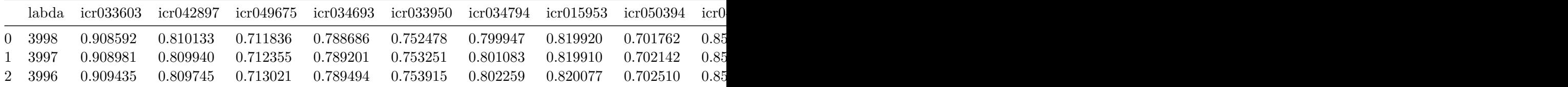

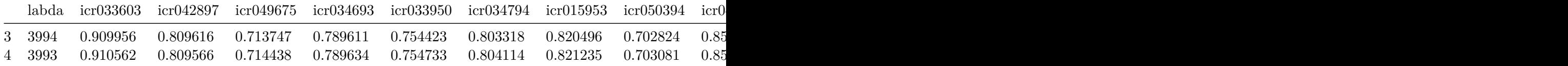

**- build unique dataset for FTIR**

```
KBr\_list = kbr_df.index.tolist()ZnSe_list = ZnSe_df.index.tolist()
  HTSXT_list = gb_htsxt.index.tolist()
  print('samples tested with alpha-KBr', len(KBr_list))
  print('samples tested with alpha-ZnSe', len(ZnSe_list))
  print('samples tested with Tensor27', len(HTSXT_list))
  print ("difference samples alpha spectrometers:",len(KBr_list) - len(ZnSe_list))
  print ("difference samples alpha kbr to tensor27 spectrometers:", len(KBr_list) - len(HTSX
samples tested with alpha-KBr 1888
samples tested with alpha-ZnSe 1835
samples tested with Tensor27 1839
difference samples alpha spectrometers: 53
difference samples alpha_kbr to tensor27 spectrometers: 49
  diff_list1 = np.setdiff1d(KBr_list,ZnSe_list)
  print("samples tested using the Alpha-KBr and not the Alpha-ZnSe spectrometer")
  print(len(diff_list1))
samples tested using the Alpha-KBr and not the Alpha-ZnSe spectrometer
53
  diff_list_KBr = np.setdiff1d(HTSXT_list, KBr_list)
  print("samples tested using the Tensor27 and not the Alpha-KBr spectrometer")
  print(len(diff_list_KBr))
```

```
samples tested using the Tensor27 and not the Alpha-KBr spectrometer
8
```

```
mask_diff_kbr = kbr_df[kbr_df.index.isin(diff_list )]
mask_diff_znse = ZnSe_df[ZnSe_df.index.isin(diff_list )]
mask_diff_htsxt = gb_htsxt[gb_htsxt.index.isin(diff_list )]
print('KBr',len(mask_diff_kbr.index) ,'ZnSe', len(mask_diff_znse.index), 'HTSXT', len(mask
```
KBr 1616 ZnSe 1616 HTSXT 1615

• Most information from Alpha spectrometers and MPA is redundant. Tensor27 NIR peaks provide the same information for both MID and Near IR range

## <span id="page-23-0"></span>**4. Wet chemistry**

```
WET_CHEM_PATH1 = 'afsis/2009-2013/Wet_Chemistry/CROPNUTS/Wet_Chemistry_CROPNUTS.csv'
```

```
wet_chem_df = pd.read_csv(WET_CHEM_PATH1)#, usecols=columns_to_load)
elements = ['SSN','M3 Ca', 'M3 K', 'M3 Al', 'M3 P', 'M3 S', 'PH']
wet_chem_df = wet_chem_df[elements]
```

```
print(wet_chem_df.shape)
wet_chem_df.head()
```
(1907, 7)

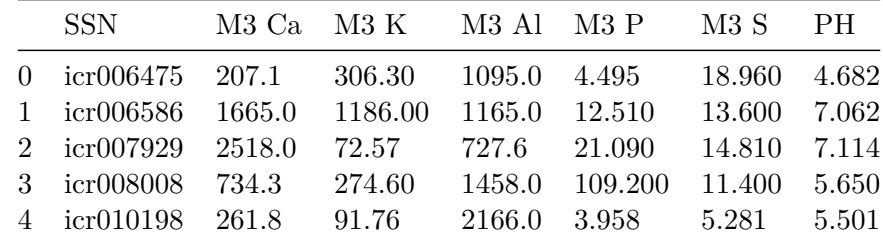

WET\_CHEM\_PATH2 = 'afsis/2009-2013/Wet\_Chemistry/RRES/Wet\_Chemistry\_RRES.csv'

#columns\_to\_load = elements + ['SSN']

wet\_chem\_df1 = pd.read\_csv(WET\_CHEM\_PATH2)#, usecols=columns\_to\_load)

```
elements = ['SSN','pH', '%N', 'C % Org', 'ICP OES K mg/kg ', 'ICP OES P mg/kg ']
wet_chem_df1 = wet_chem_df1[elements]
wet_chem_df1 = wet_chem_df1.rename(columns={"%N": "Leco_N_ppm"})
wet_chem_df1['Leco_N_ppm'] = wet_chem_df1['Leco_N_ppm']*10000
print(wet_chem_df1.columns)
wet_chem_df1.head()
```

```
Index(['SSN', 'pH', 'Leco_N_ppm', 'C % Org', 'ICP OES K mg/kg ',
       'ICP OES P mg/kg '],
     dtype='object')
```
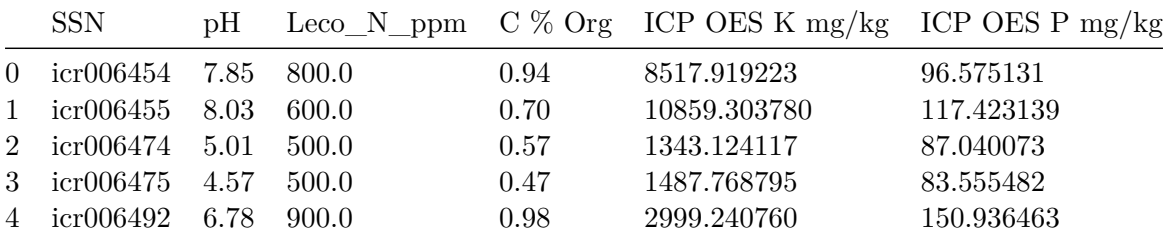

```
WET_CHEM_PATH3 = 'afsis/2009-2013/Wet_Chemistry/ICRAF/Wet_Chemistry_ICRAF.csv'
#elements = ['M3 Ca', 'M3 K', 'M3 Al']
#columns_to_load = elements + ['SSN']
```

```
wet_chem_df2 = pd.read_csv(WET_CHEM_PATH3)#, usecols=columns_to_load)
#print(wet_chem_df2.columns)
elements = ['SSN','Psa asand', 'Psa asilt','Psa aclay', 'Volfr', 'Awc1','Lshrinkpct', 'Aci
       'Acidified carbon']
wet_chem_df2 = wet_chem_df2[elements]
wet_chem_df2['Acidified nitrogen'] = wet_chem_df2['Acidified nitrogen']*10000
wet_chem_df2 = wet_chem_df2.rename(columns={"Acidified nitrogen": "Flash2000_N_ppm"})
```

```
print(wet_chem_df2.shape)
wet_chem_df2.head()
```

```
(1907, 9)
```
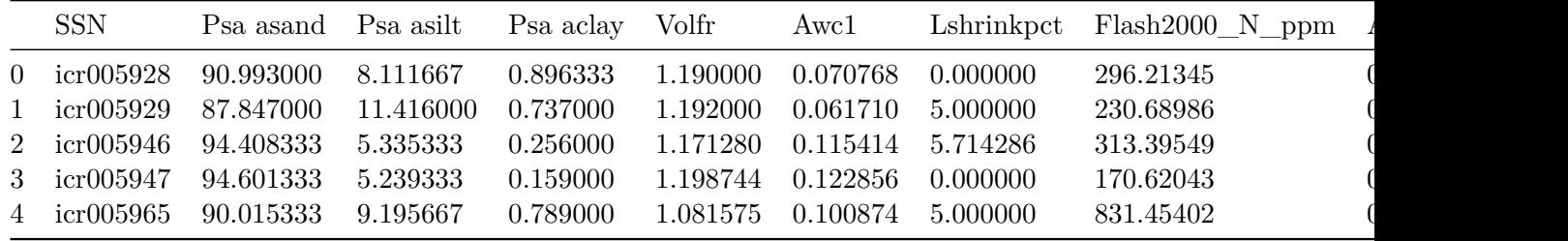

### <span id="page-25-0"></span>**5. Join and clean datasets**

#### **5.1 Elemental analysis**

```
df_elements1 = pd.merge(left=wet_chem_df1, right=df_xrf_reduced, left_on='SSN', right_on='SSN')
print(df_elements1.shape)
```

```
df_elements2 = pd.merge(left=wet_chem_df2, right=df_elements1, left_on='SSN', right_on='SSN')
print(df_elements2.shape)
```

```
df_elements = pd.merge(left=wet_chem_df, right=df_elements2, left_on='SSN', right_on='SSN')
print(df_elements.shape)
print(df_elements.columns)
```

```
df_elements.head()
```
(467, 17) (467, 25) (467, 31) Index(['SSN', 'M3 Ca', 'M3 K', 'M3 Al', 'M3 P', 'M3 S', 'PH', 'Psa asand', 'Psa asilt', 'Psa aclay', 'Volfr', 'Awc1', 'Lshrinkpct', 'Flash2000\_N\_ppm', 'Acidified carbon', 'pH', 'Leco\_N\_ppm', 'C % Org', 'ICP OES K mg/kg ', 'ICP OES P mg/kg ', 'P', 'K', 'S', 'Ca', 'Mg', 'Cu', 'Cl', 'Zn', 'Fe', 'Mn', 'Mo'], dtype='object')

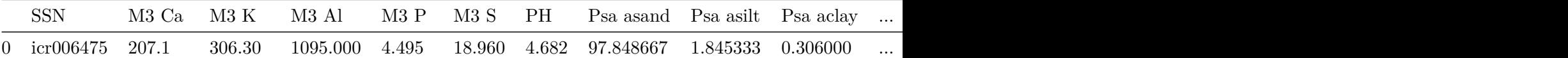

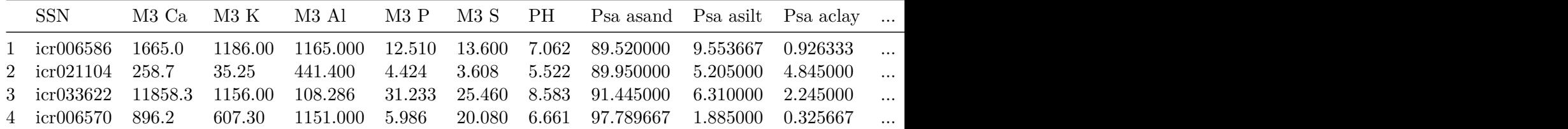

```
#check for possible negative values
for col in df_elements.columns.tolist()[1:]:
    if df_elements[col].dtype == np.float64:
         df_elements[col][df_elements[col] < 0] =np.nan
```

```
print(df_elements.isna().sum().sum())
```
54

SettingWithCopyWarning: A value is trying to be set on a copy of a slice from a DataFrame

See the caveats in the documentation: https://pandas.pydata.org/pandas-docs/stable/user\_guidexing.html returningdf\_elements[col][df\_elements[col] < 0] =np.nan

**merge geographical and chemical data**

```
df_geoelements = pd.merge(left=df_elements, right=df_geo, left_on='SSN', right_on='SSN')
  print(df_geoelements.shape)
  print(df_geoelements.columns)
  df_geoelements.head()
(467, 37)
Index(['SSN', 'M3 Ca', 'M3 K', 'M3 Al', 'M3 P', 'M3 S', 'PH', 'Psa asand',
       'Psa asilt', 'Psa aclay', 'Volfr', 'Awc1', 'Lshrinkpct',
       'Flash2000_N_ppm', 'Acidified carbon', 'pH', 'Leco_N_ppm', 'C % Org',
       'ICP OES K mg/kg ', 'ICP OES P mg/kg ', 'P', 'K', 'S', 'Ca', 'Mg', 'Cu',
       'Cl', 'Zn', 'Fe', 'Mn', 'Mo', 'Latitude', 'Longitude', 'Cluster',
       'Depth', 'Country', 'Cultivated'],
     dtype='object')
```
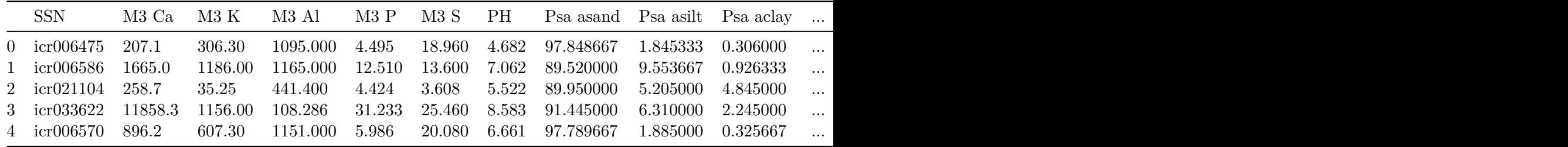

#### **geographical distribution of the selected samples**

pd.value\_counts(df\_geoelements['Country']).plot.bar(title='Measurements per country')

<matplotlib.axes.\_subplots.AxesSubplot at 0x7fd0c8193b20>

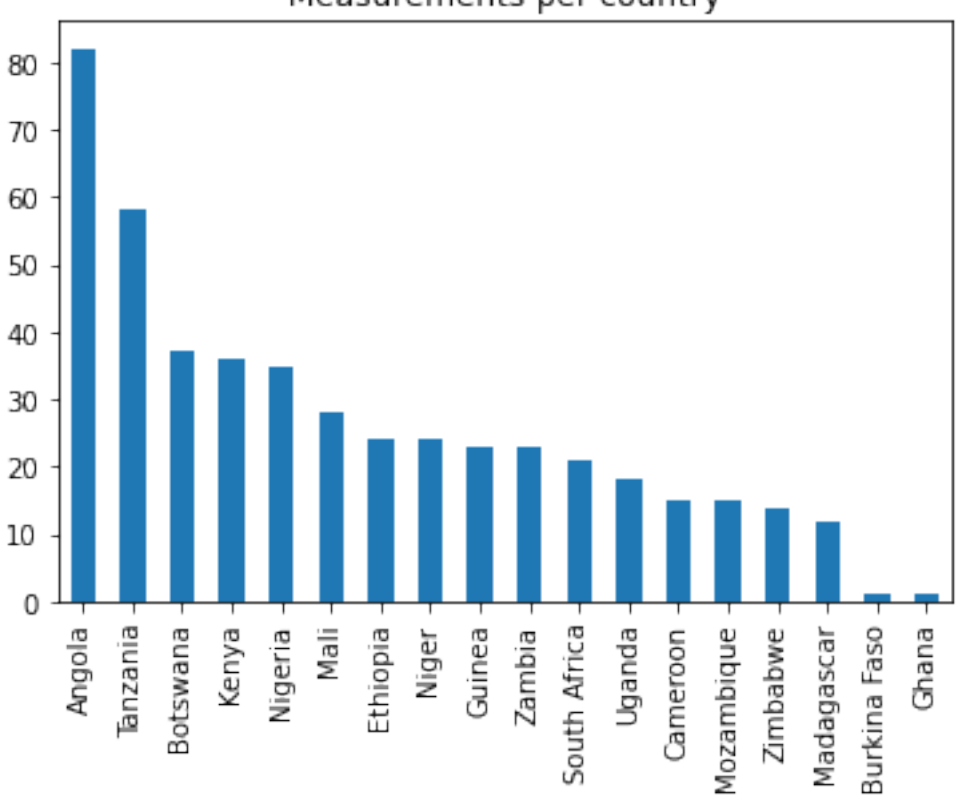

Measurements per country

#Draw map

```
m = folium. Map(location=[-3.5, 35.6], tiles="stamentoner", zoom_start=5)
for _, row in df_geoelements.iterrows():
    if row[['Latitude', 'Longitude']].notnull().all():
        folium.Marker([row['Latitude'],
                       row['Longitude']],
                      popup=row['SSN']
                     ).add_to(m)
```
#m

Image(filename='img/folium.png')

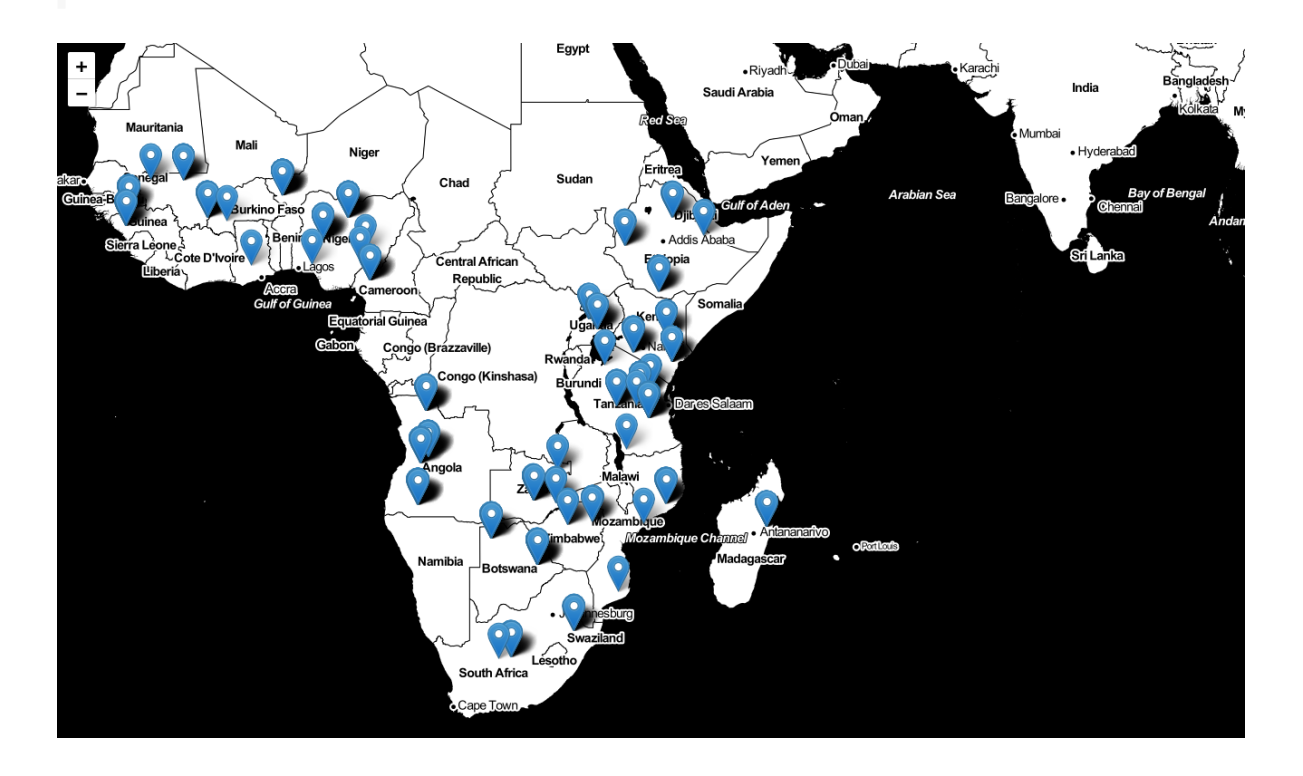

#### **imputation of missing values**

```
def replace_missings(data):
    # this replaces missings with medians
    # NOTE: mixed string num columns it does not do anything with
    for cols in data._get_numeric_data().columns:
        data[cols].fillna(value=data[cols].median(), inplace=True)
replace_missings(df_geoelements)
print(df_geoelements['Cultivated'].unique())
df_geoelements['Cultivated'] = df_geoelements['Cultivated'].fillna('unknown')
print(df_geoelements['Cultivated'].unique())
print(df_geoelements.isna().sum().sum())
```

```
[False 'unknown' True]
[False 'unknown' True]
\Omega
```
#### **outliers**

```
def detect_outliers(df, n, features):
    """
    Takes a dataframe df of features and returns a list of the indices
    corresponding to the observations containing more than n outliers according
    to the Tukey method.
    \bar{m} \bar{m} \bar{m}outlier_indices = []
    # iterate over features(columns)
    for col in features:
        # 1st quartile (25%)
        Q1 = np.percentile(df[col], 25)# 3rd quartile (75%)
        Q3 = np.percentile(df[col], 75)
        # Interquartile range (IQR)
        IQR = Q3 - Q1# outlier step
```

```
outlier step = 3 * IQR# Determine a list of indices of outliers for feature col
        outlier_list_col = df[(df[col] < Q1 - outlier_step) | (df[col] > Q3 + outlier_step
        # append the found outlier indices for col to the list of outlier indices
        outlier_indices.extend(outlier_list_col)
    # select observations containing more than 1 outlier
    outlier_indices = Counter(outlier_indices)
    return outlier_indices
# detect outliers from list of features
lof = ['M3 Ca', 'M3 K', 'M3 Al', 'M3 P', 'M3 S', 'PH', 'Psa asand',
       'Psa asilt', 'Psa aclay', 'Volfr', 'Awc1', 'Lshrinkpct', 'pH', 'Flash2000_N_ppm','L
       'C % Org', 'ICP OES K mg/kg ', 'ICP OES P mg/kg ', 'P', 'K', 'S', 'Ca',
       'Mg', 'Cu', 'Cl', 'Zn', 'Fe', 'Mn', 'Mo']#,
Outliers_to_drop = detect_outliers(df_geoelements, 1, lof)
print(len(Outliers_to_drop), 'outliers according to Tukey method')
```

```
if len(Outliers_to_drop)>50:
```
print('loss of information would be too high if Tukey method would be applied')

209 outliers according to Tukey method loss of information would be too high if Tukey method would be applied

```
df_chem = df_geoelements[lof]
df_chem_scaled =((df_chem -df_chem.min())/(df_chem.max()-df_chem.min()))*10
%matplotlib inline
plt.figure(figsize= (22,6))
box_plot_scaled = sns.boxplot( data= df_chem_scaled)
fig = box.plot\_scaled.get\_figure()plt.xticks(rotation=90)
plt.ylabel("Scaled values")
fig.savefig("box.png", dpi= 100)
```
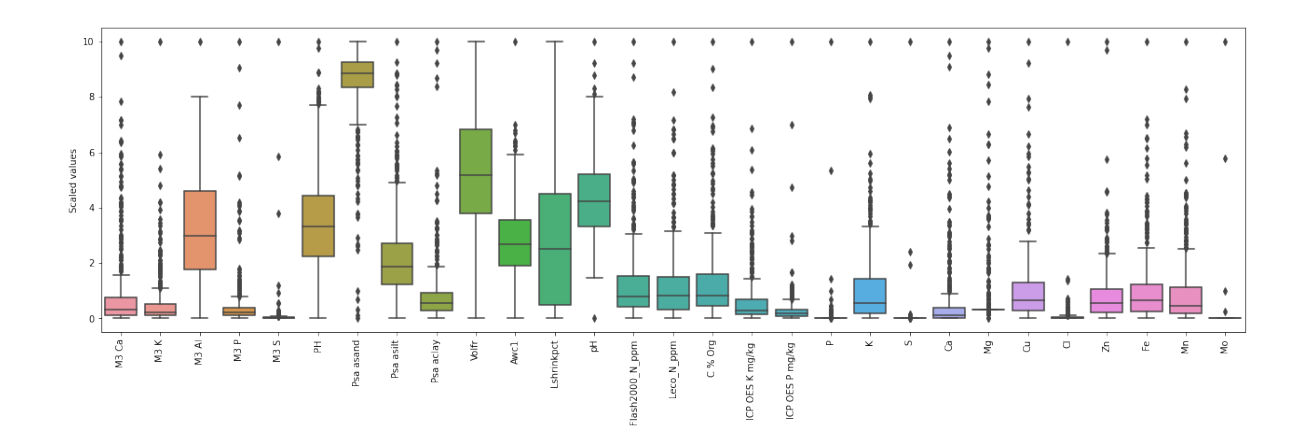

df\_chem.describe()

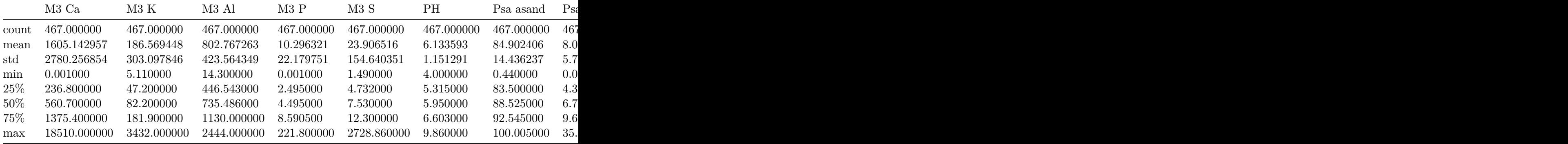

# export to csv df\_geoelements.to\_csv( 'elemental\_analysis\_dataset.csv',index=False)

## **5.2 FTIR**

```
df_FTIR_reindexed = df_KBR_FTIRspectra.set_index('labda')
mid_infrared_df = df_FTIR_reindexed.T.reset_index()
mid_infrared_df = mid_infrared_df.rename(columns={'index': 'SSN'})
```
<span id="page-32-0"></span>**I select only the sample that are in the compositional dataframe "geoelements"**

<span id="page-32-1"></span>**The composition and FTIR dataframes have same sample numbers (SSN) column**

```
Each infrared spectrum corresponds to an elemental analysis
```

```
complete_measurements_list = df_geoelements_reduced.SSN.tolist()
```
• mid infrared

```
df_FTIRdata = mid_infrared_df[mid_infrared_df.SSN.isin(complete_measurements_list)]
print(df_FTIRdata.shape)
#print(df_FTIRdata.isna().sum())
```
(467, 2543)

```
df_FTIRdata.to_csv( 'middle_infrared_spectra_dataset.csv',index=False)
```
• near infrared

```
df_FTIR_reindexed1 = df_NIR_FTIRspectra.set_index('labda')
near_infrared_df = df_FTIR_reindexed1.T.reset_index()
near_infrared_df = near_infrared_df.rename(columns={'index': 'SSN'})
# I select only the sample that are in the compositional dataframe "geoelements"
complete_measurements_list = df_geoelements_reduced.SSN.tolist()
df_FTIRdataM = near_infrared_df[near_infrared_df.SSN.isin(complete_measurements_list)]
print(df_FTIRdata.shape)
#print(df_FTIRdata.isna().sum())
df_FTIRdataM.to_csv( 'near_infrared_spectra_dataset.csv',index=False)
```
(467, 2543)